## Cómo transformar archivos PDF a WORD…

## **Pasos…**

- 1. Ir a la dirección web para transformar PDF a WORD gratis online...<https://www.pdfaword.com/>
- 2. Dar click a **SUBA** para agregar archivo a transformar…

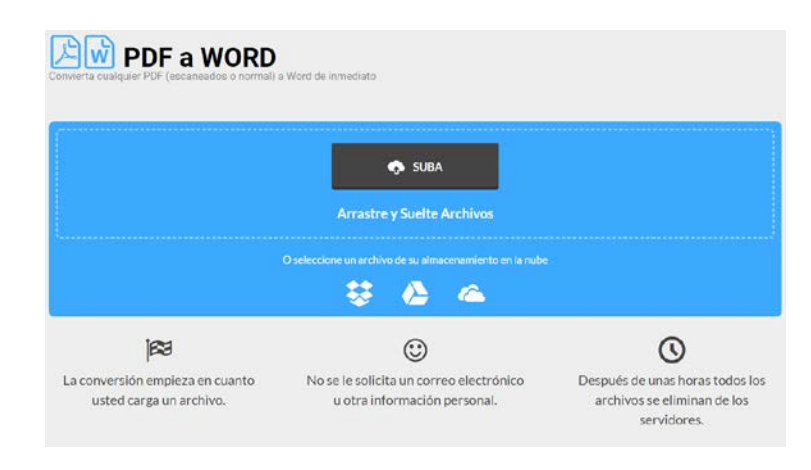

3. Se abrirá la ventana para seleccionar el archivo a transformar…

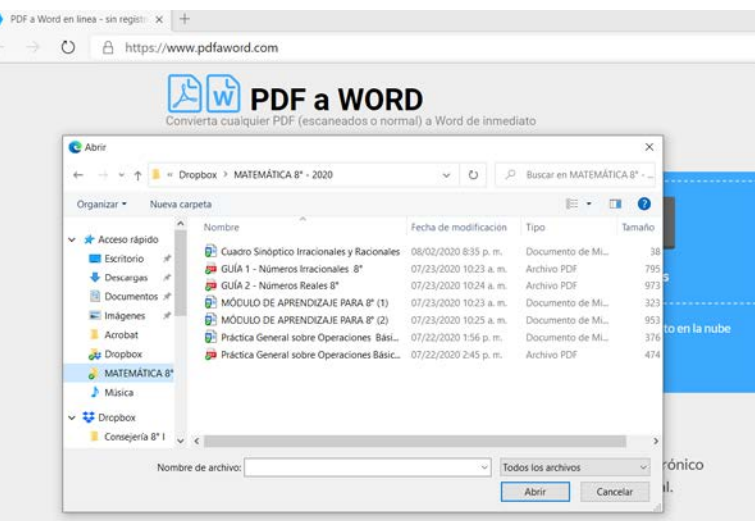

4. Seleccionar archivo y dar click a **ABRIR…**

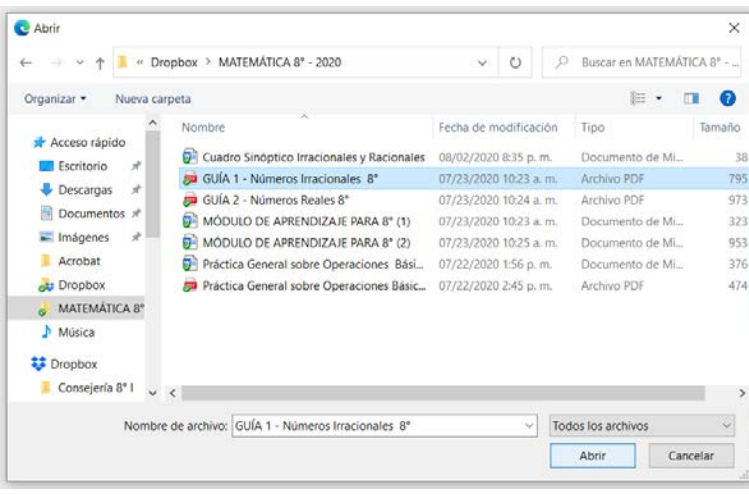

5. Inmediatamente la aplicación online convertirá el documento a WORD y dará opción de descargarlo…

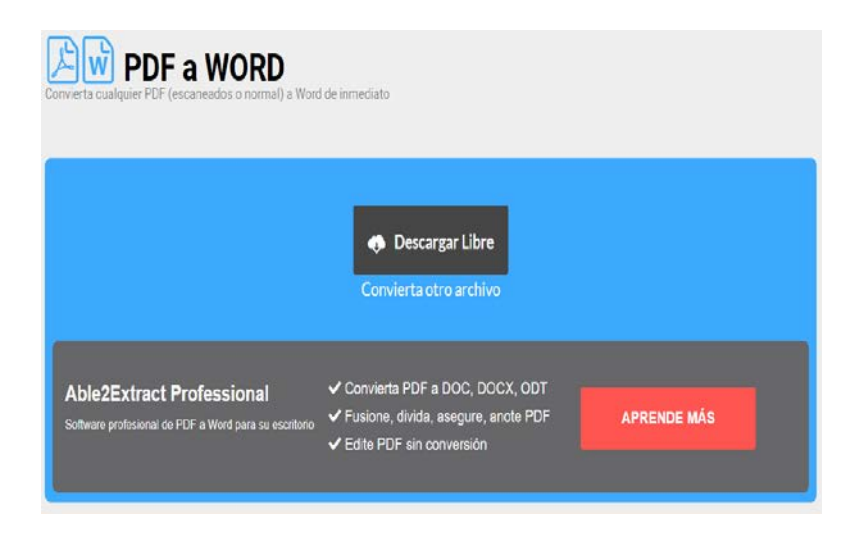

- 6. Click a **DESCARGAR LIBRE**, y listo tienes tu documente en **WORD.**
- 7. Busca en la carpeta de **DESCARGAS** y encontrarás el archivo.